# **Mikä herättää laitteen lepotilasta?**

Älä tee mitään, mistä et ole täysin varma!

Sellaisten laitteiden kuten hiiri, näppäimistö, verkkosovittimet tai hifi-ääni -toiminta voi palauttaa tietokoneen virransäästötilasta odottamatta. Tällöin tietokone voi herätä lepotilasta ilman näkyvää syytä. Verkkotoiminta voi aiheuttaa sen, että verkkoohjelmisto herättää tietokoneen erityisesti silloin, kun verkko on aina käytössä. Laitteistoasetusten muuttaminen saattaa ratkaista ongelman.

Tässä ohjeessa käydään läpi eri laitteiden asetuksia. Ne tehdään Laitehallinta ohjelmassa. Jos laitehallinnassa muuttaa jonkun laitteen asetusta väärin, voi koko laite lakata toimimasta. Ohjeessa kerrotaan vain kunkin laitteen virranhallinta asetuksesta, ei muista asetuksista.

Laitehallintaan pääsee helpoiten klikkaamalla Aloitus -kuvaketta hiiren 2. painikkeella (oikeakätisillä oikea, vasenkätisillä vasen painike) ja valitsemalla listasta Laitehallinta.

Toinen keino on: Kaikki sovellukset → Windows - työkalut → Ohjauspaneeli → Laitehallinta

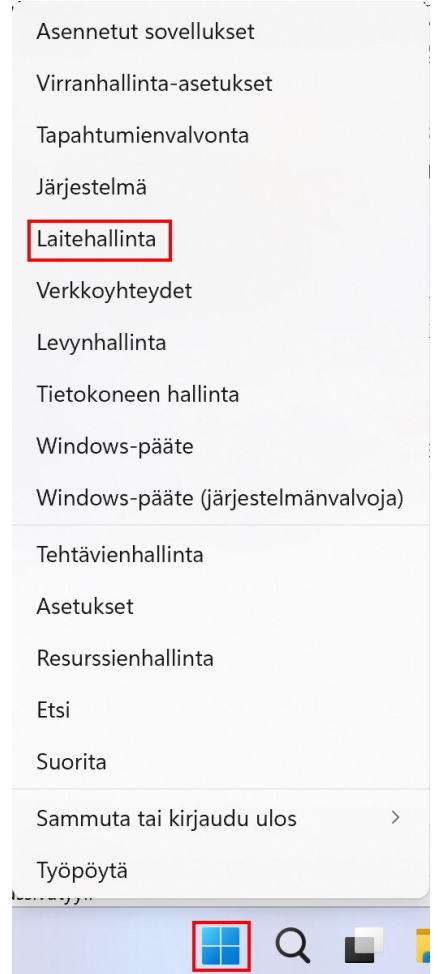

## Ohjauspaneeli:

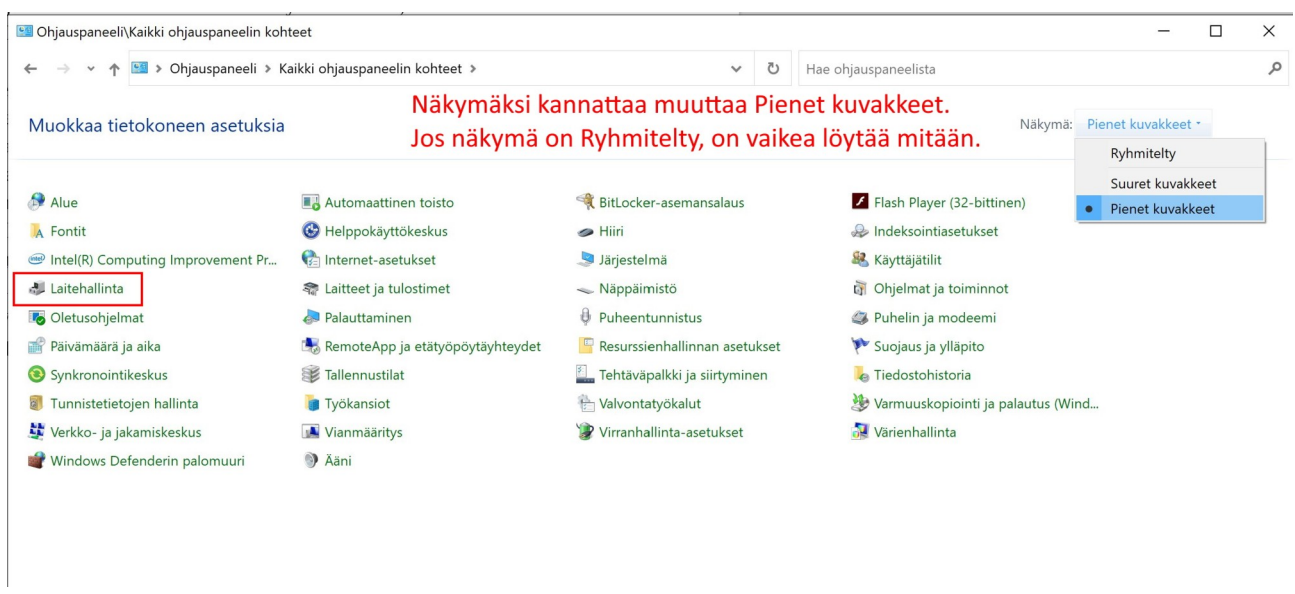

### Laitehallinta:

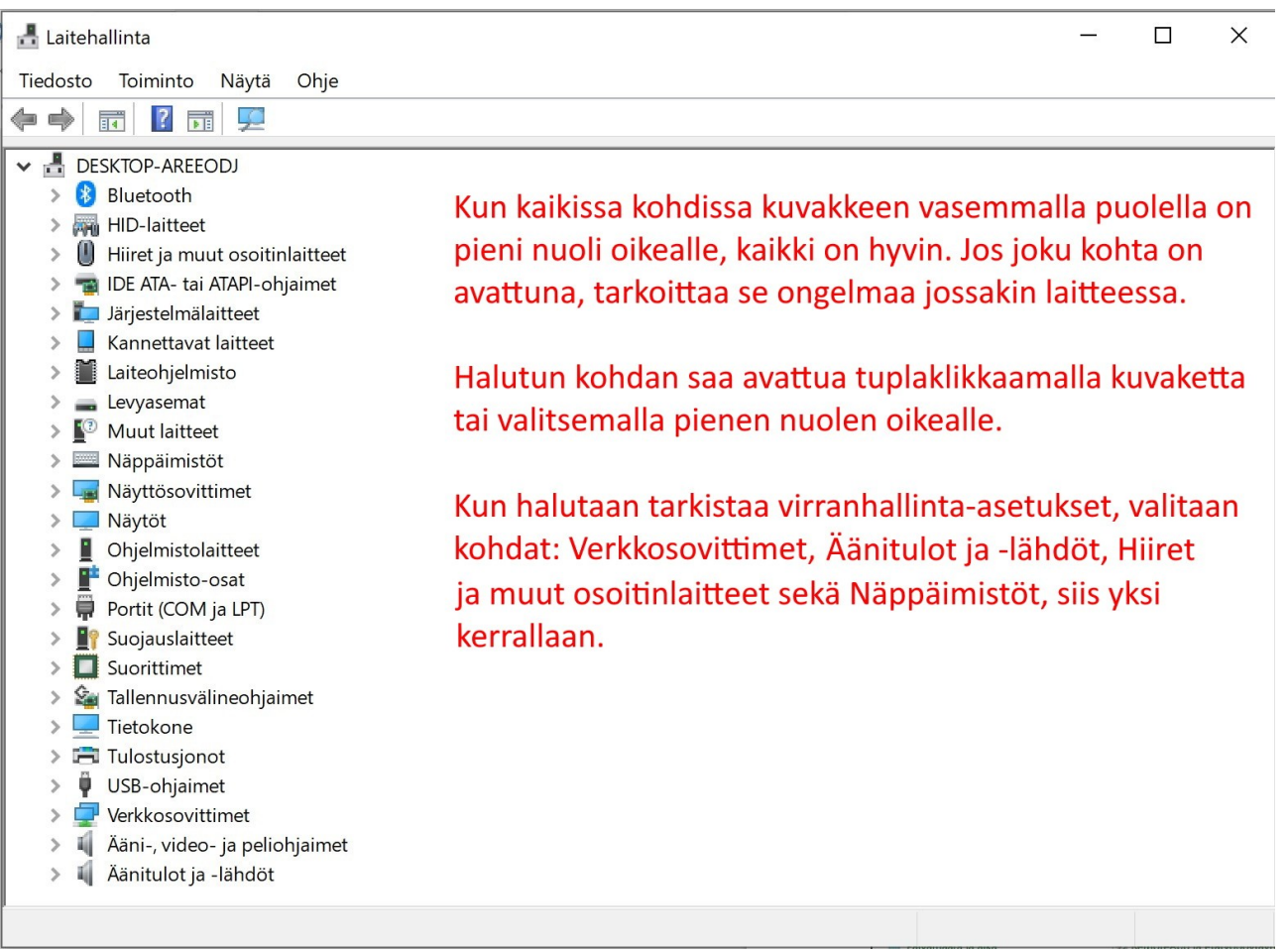

Valitaan ensin Verkkosovittimet: Joko tuplaklikkaamalla tai pienestä nuolesta.

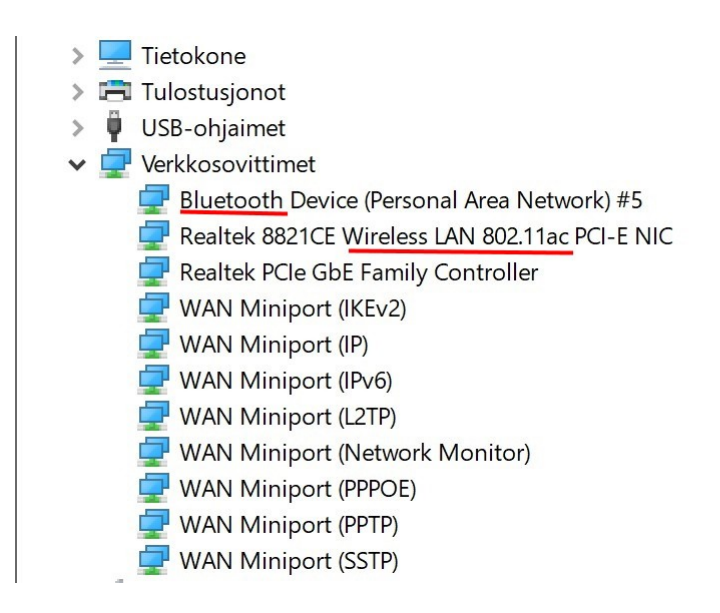

Kieli vaihtui tekniseksi englanniksi. Ylimmät ovat yleensä ne tärkeimmät ja usein niitä on kolme, eli Bluetooth, WLAN ja Ethernet (kaapeli) sovittimet, usein vielä tässä järjestyksessä. Jokaisen sovittimen ominaisuudet saa näkyviin tuplaklikkaamalla sen nimeä:

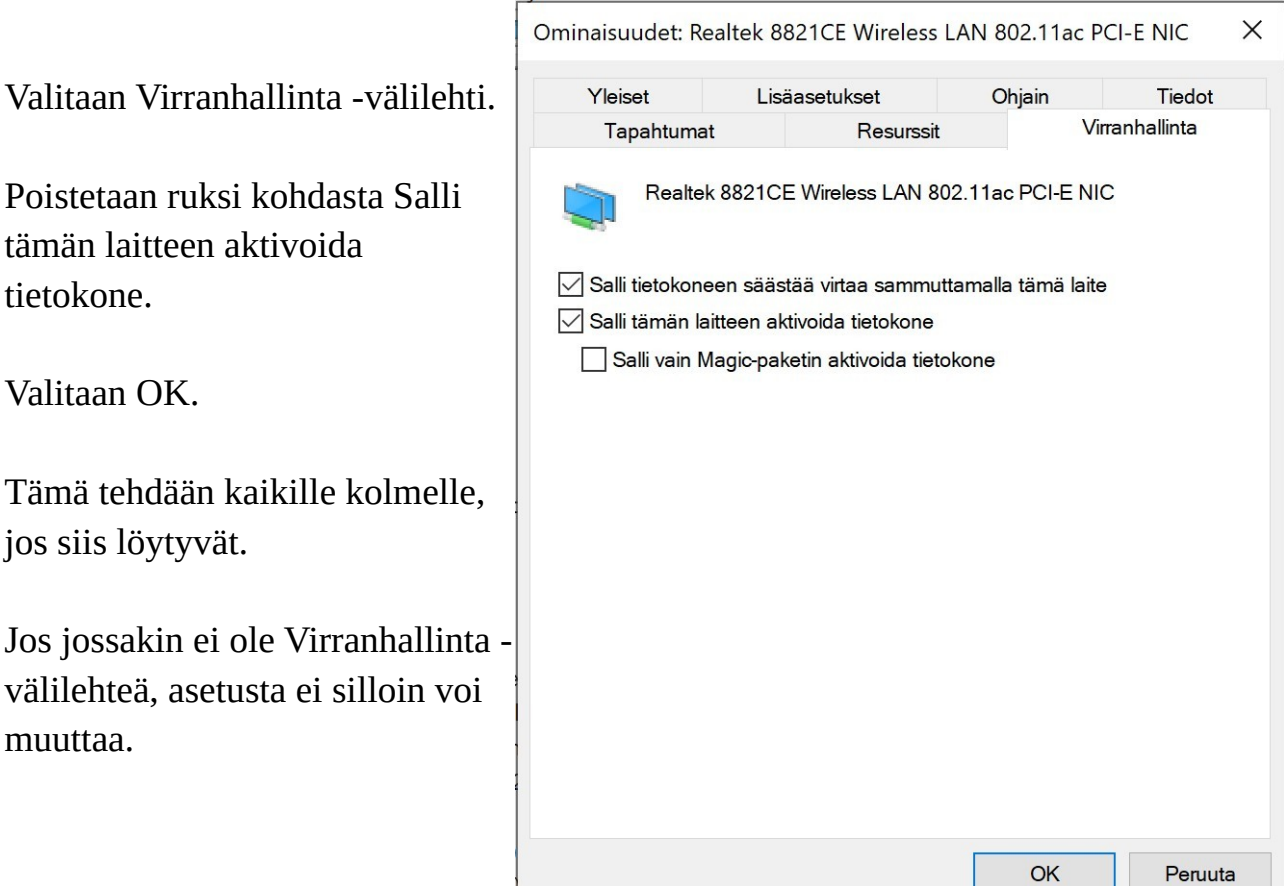

Jos Verkkosovittimet -kohdassa ei nimen mukaan voi päätellä mikä sovitin on kyseessä, voi ruksin kuitenkin poistaa. Valmistajana voi olla Realtekin lisäksi ainakin Intel ja AMD.

WAN Miniport -kohdille ei kannata tehdä mitään, ne eivät liity suoraan virranhallintaan.

Seuraavaksi Äänitulot ja -lähdöt:

Näissä kummassakaan ei ole Virranhallinta -välilehteä, joten asetusta ei voi muuttaa:

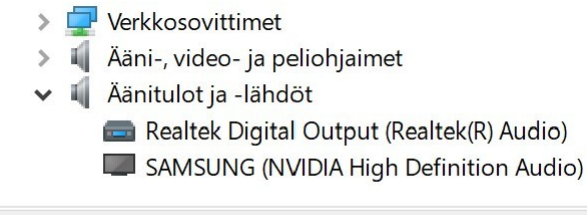

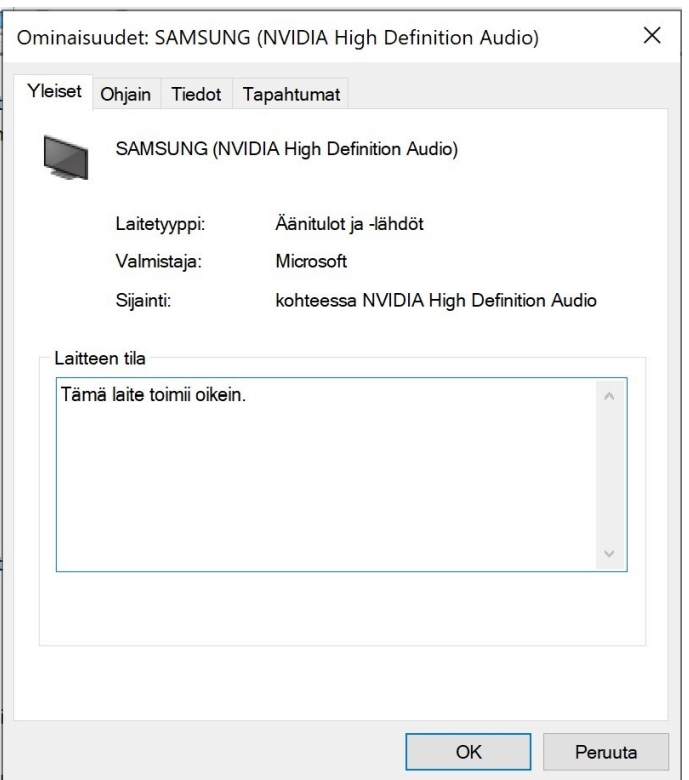

Sitten Hiiret ja muut osoitinlaitteet:

Näissä taas kummasakin löytyy Virranhallinta välilehti. Joten ruksit kannattaa poistaa.

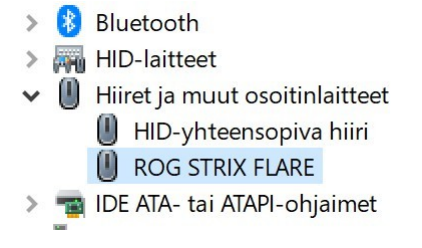

Välilehtien määrä voi myös vaihdella.

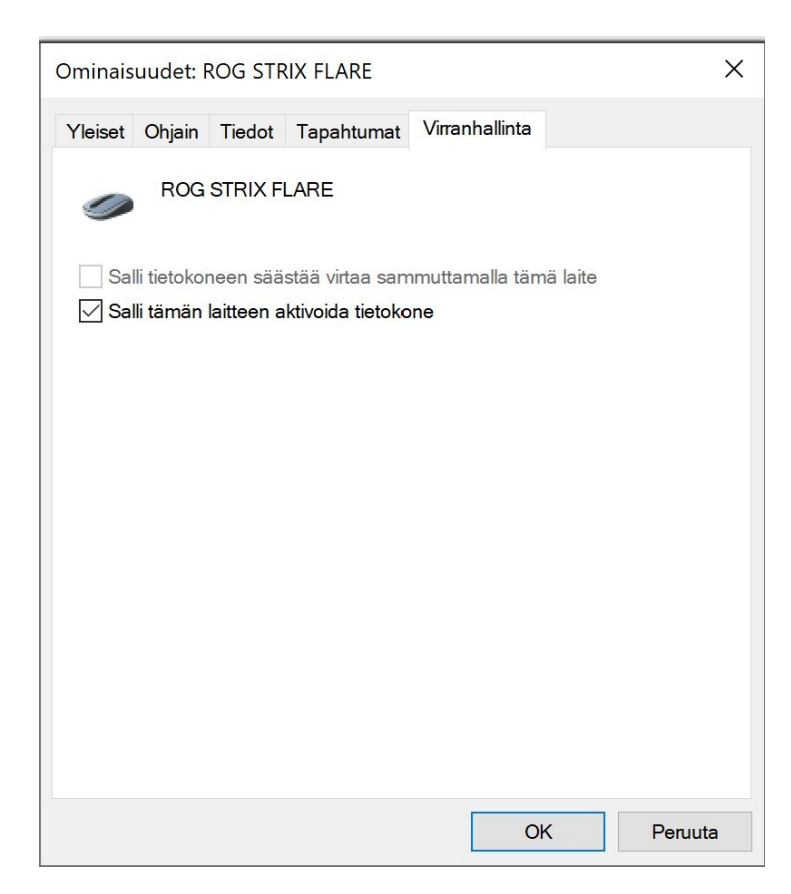

Viimeisenä Näppäimistöt:

Joten ruksit voi poistaa, jos haluaa.

Näistäkin molemmista löytyy Virranhallinta -välilehti.

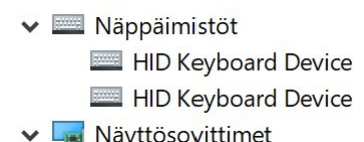

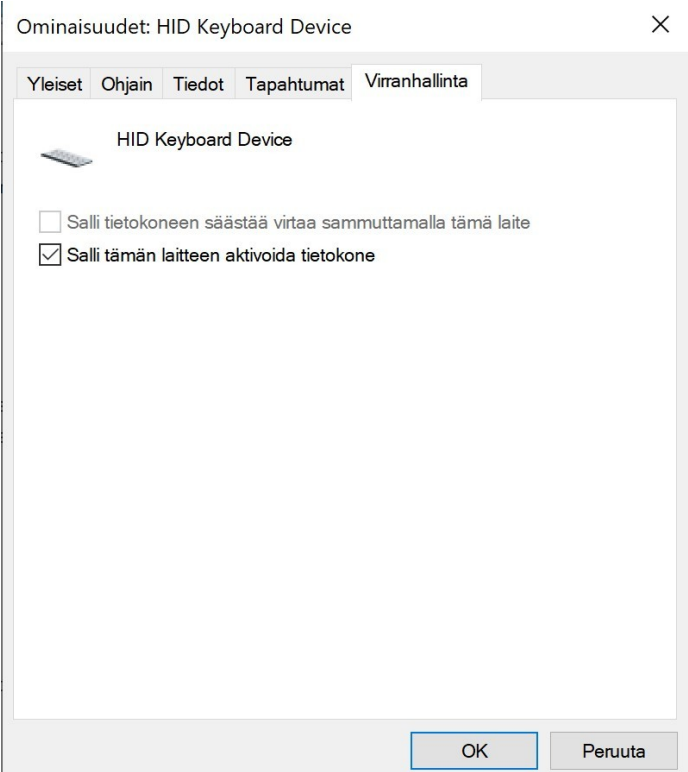

### 14.03.22 HRTM58

Jos ruksin poistaa joka paikasta, tietokoneen voi palauttaa lepotilasta vain avaamalla kannen tai painamalla Virta kytkintä. Tämän takia voi halutessaan jättää esim. näppäimistöt -kohdan muuttamatta.